# **CONFIGURATION POST-INSTALLATION**

# SETTING UP BLUEMIND

Once BlueMind is installed on your Linux distribution, use your web browser to visit the set up page. Enter the following address (including http**s**): https://your.mail. server/setu

Then let the wizard guide you through installation:

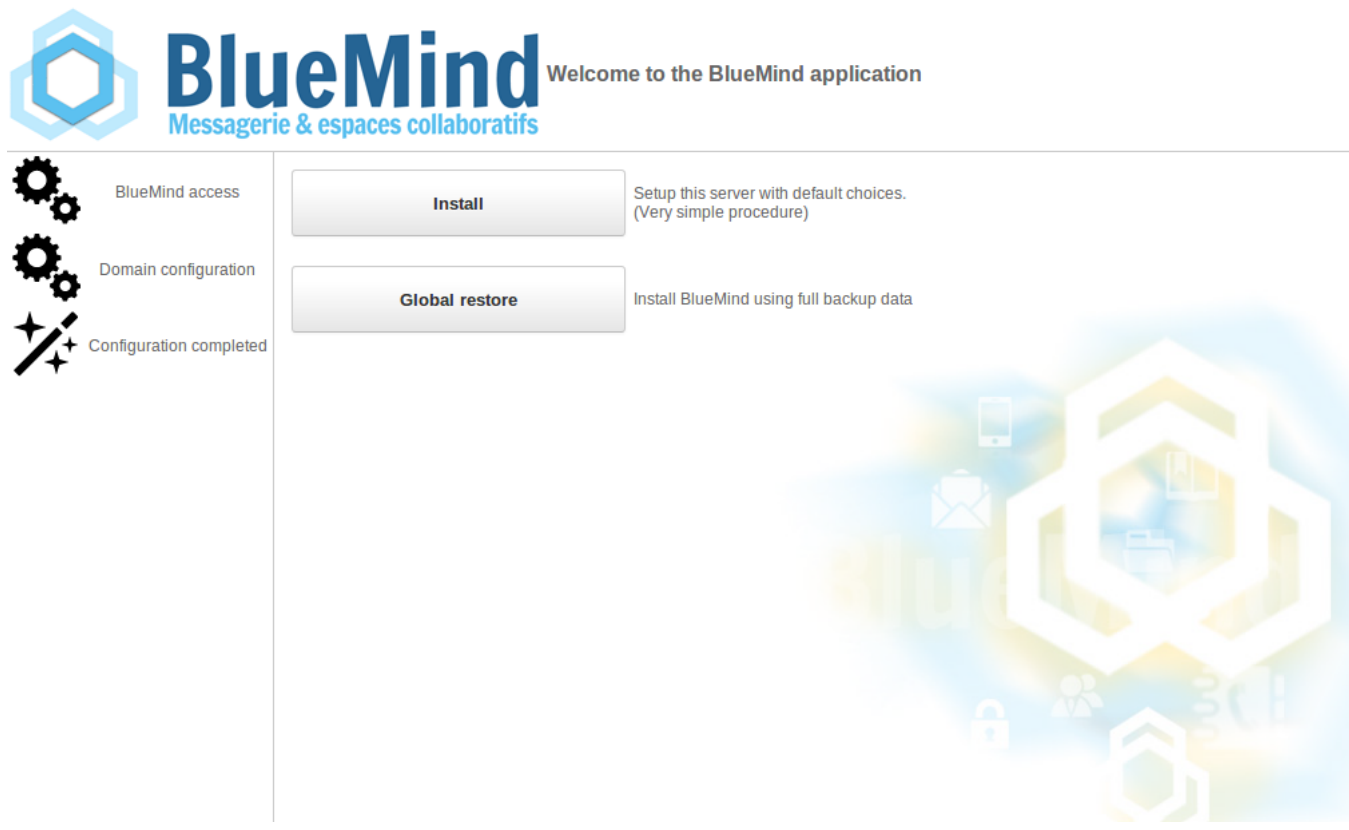

1. **Prerequisites check:**

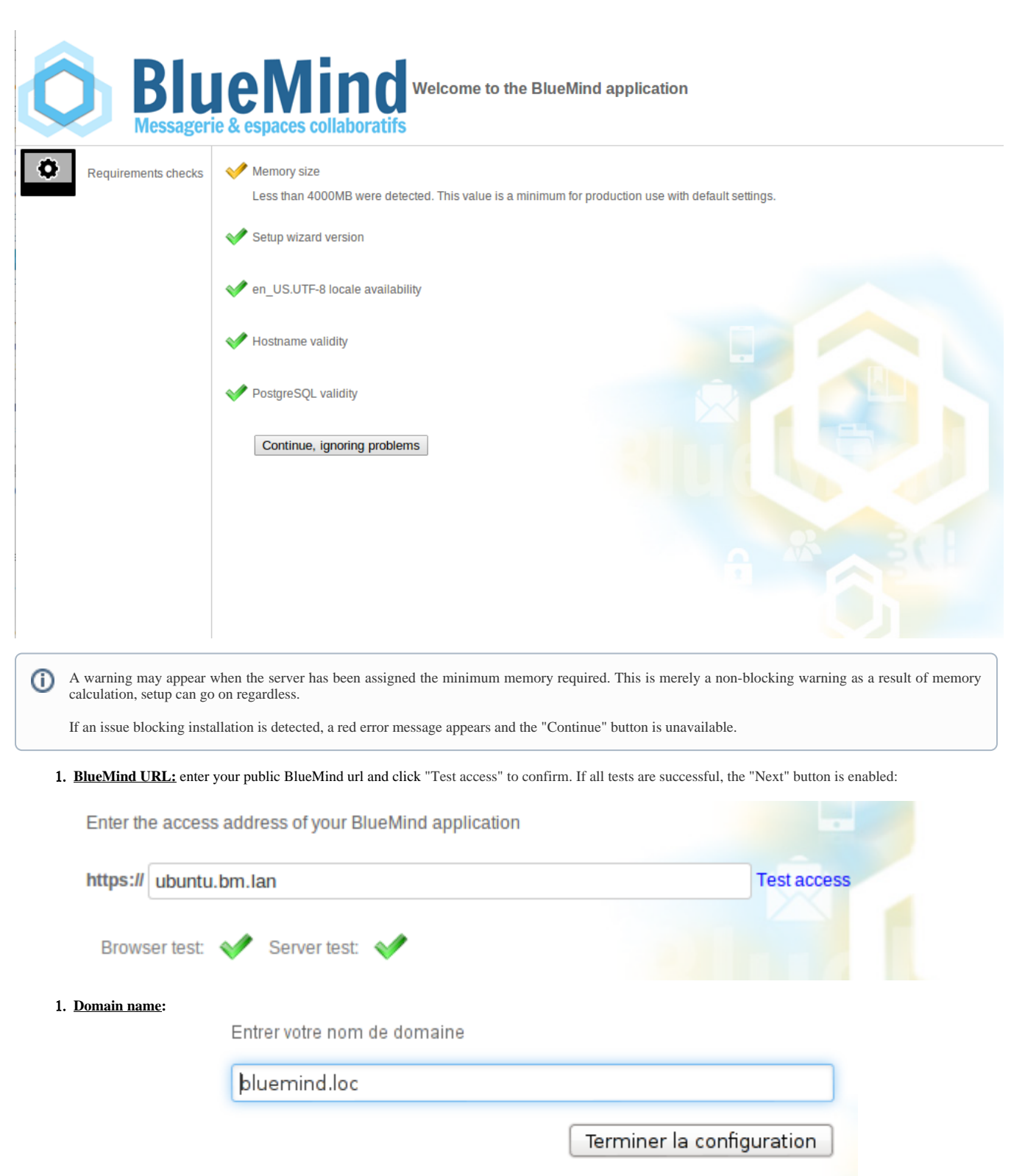

2. **Installation is complete** and the application's connection details are displayed:

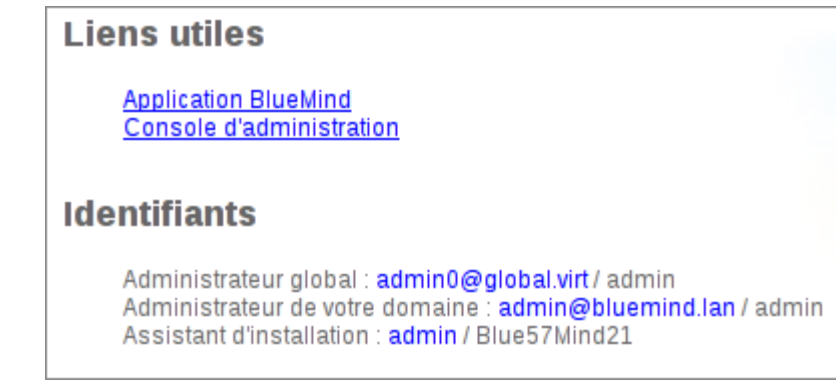

3. **Restart** the BlueMind service:

Π bmctl restart

#### **Make sure you secure administrator passwords!** ⋒

On a production installation, passwords for the admin ([admin@bluemind.lan](mailto:admin@bluemind.lan) in this instance) and admin0 ([admin0@global.virt](mailto:admin0@global.virt)) *must* be changed.

Unsecured passwords may be used maliciously to access **all your server data** or use your server **to send SPAM** via the SMTP service.

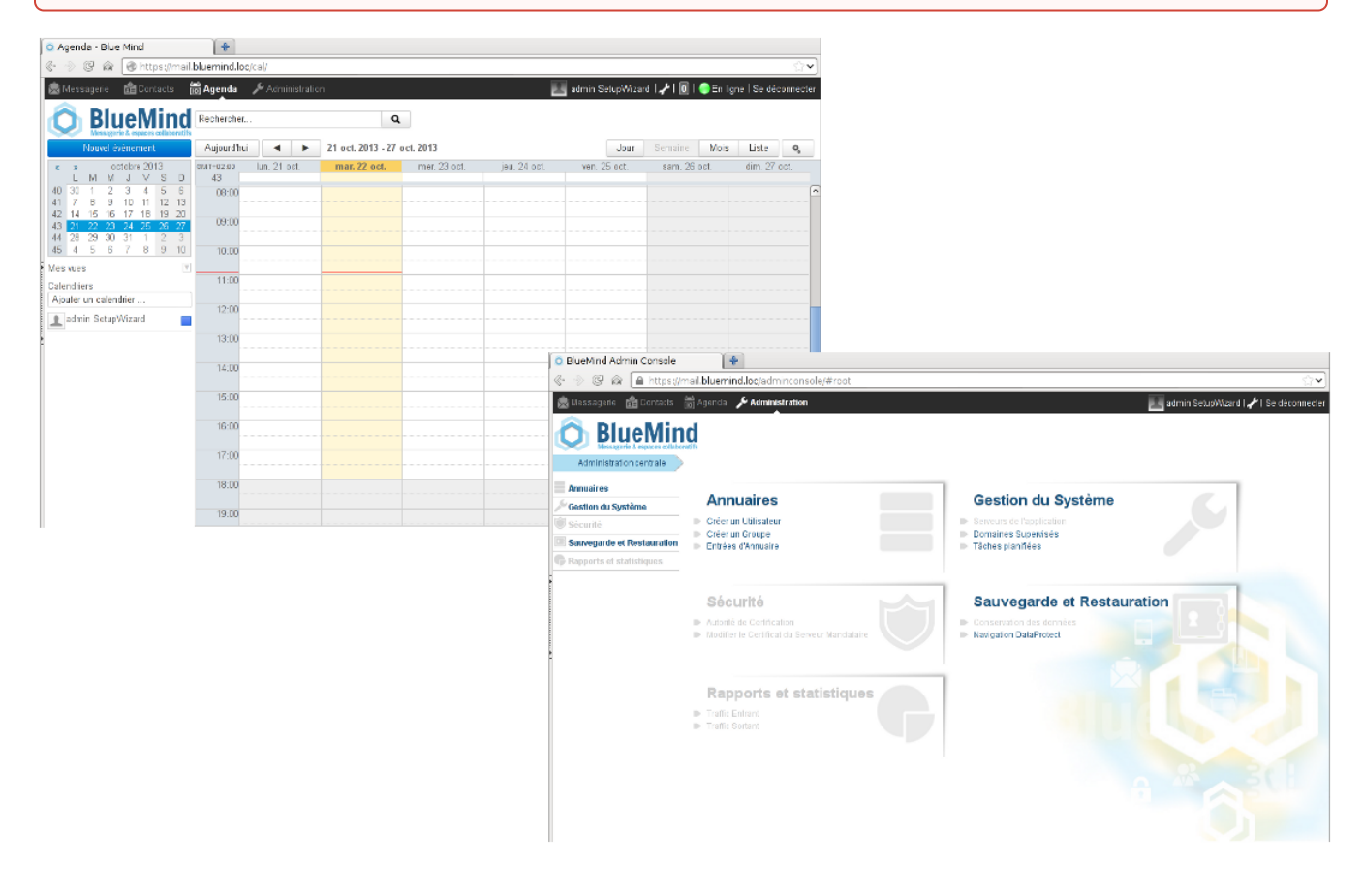

#### SUBSCRIPTION

If you have a [BlueMind subscription](https://forge.bluemind.net/confluence/display/BM35/La+souscription+BlueMind), you must [install](https://forge.bluemind.net/confluence/display/BM35/Mise+en+oeuvre+de+la+souscription) it to enjoy the tools it offers. You will then be able to deploy the [Outlook connector](https://forge.bluemind.net/confluence/display/BM35/Mise+a+disposition+du+connecteur+Outlook) or the ActiveDirectory plugin.

If you want specific people to be able to view information on the number of users been exceeded or a subscription being about to expire, make sure you ☉ give them the required [role.](https://forge.bluemind.net/confluence/display/BM35/Mise+en+oeuvre+de+la+souscription#Miseenoeuvredelasouscription-attr-role)

# ADDITIONAL COMPONENTS

Some additional components are not included in the BlueMind default install and require you to install extra packages.

#### Linked email attachments

BluMind version 3.5 introduces the possibility to [detach email attachments](https://forge.bluemind.net/confluence/display/BM35/Fichiers+volumineux+et+detachement+des+pieces+jointes) which will appear as download links to recipients.

To find out more about installing and setting up BlueMind, go to the page [linked attachment administration.](https://forge.bluemind.net/confluence/display/BM35/Detachement+des+pieces+jointes)

### LDAP Import

⊘

To implement user and group import from an LDAP directory, go to the page [LDAP Synchronization](https://forge.bluemind.net/confluence/display/BM35/Synchronisation+LDAP)

## Subscription-based Components

The BlueMind subscription includes additional tools and features:

- the Outlook connector
- the ActiveDirectory import tool.

To find out more, go to the page [Implementing the subscription](https://forge.bluemind.net/confluence/display/BM35/Mise+en+oeuvre+de+la+souscription)

#### PROVISIONING

After BlueMind is installed, to insure best performance, some settings need to be configured according to your equipment and the number of users, namely:

- number of IMAP processes: set up in the admin console. Go to the [System Configuration](https://forge.bluemind.net/confluence/display/BM35/Configuration+Systeme) page chapter 1.2: Cyrus
- nginx workers: set up in the admin console. Go to the [System Configuration](https://forge.bluemind.net/confluence/display/BM35/Configuration+Systeme) page chapter 2: Reverse proxy

#### MIGRATING DATA

For data migration to be successful, it must be done from server to server using data export/import tools.

Any data migration carried out by users or through thick clients (Outlook, Thunderbird) can be tricky in terms of volume and may lead to user data inconsistencies in the new instance of BlueMind.

For each type of data, we therefore advice you to use the following:

- Contacts: VCard exports and imports
- Events: ICS imports/exports

⋒

Emails: depending on the source server, imapSync, Exchange or Domino migration tool.

Please ask BlueMind or your BlueMind partner for help with data migration.

Reminder: in version 3.5, DO NOT use a PST import in Outlook to migrate data.